**ФИО: Краюшкина Марина Викторовна**<br>Должность Лидовов **ОНОМНАЯ НЕКОММЕР ЧЕСКАЯ ОРГАНИЗАЦИЯ ПРОФЕССИОНАЛЬНОГО Образования «Университетский колледж» (АНО ПО «Университетский колледж»)** Уникальный программный ключ: Документ подписан простой электронной подписью Информация о владельце: Должность: Директор Дата подписания: 07.08.2023 08:33:17 5e608be07b9761c0a5e2f0e4ccddbb2e4db1e603

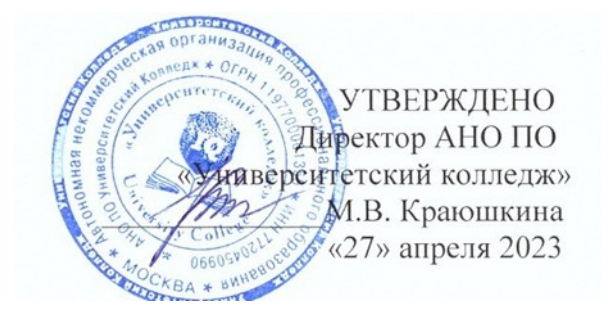

# **МЕТОДИЧЕСКИЕ УКАЗАНИЯ ПО САМОСТОЯТЕЛЬНОЙ РАБОТЕ**

## учебной дисциплины

# **ЕН.02 ИНФОРМАТИКА**

Специальность 40.02.04 Юриспруденция

Квалификация выпускника: юрист

Образовательная программа на базе среднего общего образования Образовательная программа на базе основного общего образования

Формы обучения: очная/очно-заочная/заочная

Москва, 2023

**Составлена на основании Федерального государственного образовательного стандарта среднего профессионального образования по специальности 40.02.04 Юриспруденция, Положение о разработке рабочих программ учебных дисциплин, профессиональных модулей по специальностям среднего профессионального образования**

Организация-разработчик:

Автономная некоммерческая организация профессионального образования «Университетский колледж» (АНО ПО «Университетский колледж»)

# *СОДЕРЖАНИЕ*

- 1. ОРГАНИЗАЦИЯ САМОСТОЯТЕЛЬНОЙ РАБОТЫ
- 2. ПЛАНИРОВАНИЕ ВНЕАУДИТОРНОЙ САМОСТОЯТЕЛЬНОЙ РАБОТЫ
- 3. КОНТРОЛЬ РЕЗУЛЬТАТОВ ВНЕАУДИТОРНОЙ САМОСТОЯТЕЛЬНОЙ РАБОТЫ
- 4. УЧЕБНО-МЕТОДИЧЕСКОЕ И ИНФОРМАЦИОННОЕ ОБЕСПЕЧЕНИЕ ДИСЦИПЛИНЫ

# **1.ОРГАНИЗАЦИЯ САМОСТОЯТЕЛЬНОЙ РАБОТЫ**

Самостоятельная работа учащихся (СРУ) может рассматриваться как организационная форма обучения - система педагогических условий, обеспечивающих управление учебной деятельностью или деятельность учащихся по освоению общих и профессиональных компетенций, знаний и умений учебной и научной деятельности без посторонней помощи.

В учебном процессе выделяют два вида самостоятельной работы: аудиторная, внеаудиторная.

**Аудиторная самостоятельная работа** по учебной дисциплине и профессиональному модулю выполняется на учебных занятиях под непосредственным руководством преподавателя и по его заданию.

**Внеаудиторная самостоятельная работа** выполняется учащимся по заданию преподавателя, но без его непосредственного участия.

*Самостоятельная работа учащихся проводится с целью:*

- систематизации и закрепления полученных теоретических знании и практических умений студентов;
- углубления и расширения теоретических знаний;
- формирования умений использовать нормативную, правовую, справочную документацию и специальную литературу;
- развития познавательных способностей и активности учащихся: творческой инициативы, самостоятельности, ответственности и организованности;
- формирования самостоятельности мышления, способностей к саморазвитию, самосовершенствованию и самореализации;
- развития исследовательских умений;
- формирования общих и профессиональных компетенций.

# **2. ПЛАНИРОВАНИЕ ВНЕАУДИТОРНОЙ САМОСТОЯТЕЛЬНОЙ РАБОТЫ**

Преподавателем учебной дисциплины эмпирически определяются затраты времени на самостоятельное выполнение конкретного содержания учебного задания: на основании наблюдений за выполнением учащимися аудиторной самостоятельной работы, опроса студентов о затратах времени на то или иное задание, хронометража собственных затрат на решение той или иной задачи с внесением поправочного коэффициента из расчета уровня знаний и умений учащихся.

При разработке рабочей программы по учебной дисциплине или профессиональному модулю при планировании содержания внеаудиторной самостоятельной работы преподавателей устанавливается содержание и объем теоретической учебной информации или практических заданий, которые выносятся на внеаудиторную самостоятельную работу, определяются формы и методы контроля результатов.

Содержание внеаудиторной самостоятельной работы определяется в соответствии с рекомендуемыми видами заданий согласно примерной программы учебной дисциплины или профессионального модуля.

## **Видами заданий для внеаудиторной самостоятельной работы могут быть:**

• *для овладения знаниями:* компетентностно-ориентированные задание, чтение текста (учебника, первоисточника, дополнительной литературы): составление плана текста; графическое изображение структуры текста; конспектирование текста; реферирование текста; выписки из текста; работа со словарями и справочниками, ознакомление с нормативными документами; учебно-исследовательская работа; использование аудио- и видеозаписей, компьютерной техники и Интернета и др.;

• *для закрепления и систематизации знаний:* компетентностноориентированное задание, работа с конспектом лекции (обработка текста); повторная работа над учебным материалом (учебника, первоисточника, дополнительной литературы, аудио- и видеозаписей); составление плана и тезисов ответа; составление таблиц для систематизации учебного материала; изучение нормативных материалов; ответы на контрольные вопросы; аналитическая обработка текста (аннотирование, рецензирование, реферирование, контент-анализ и др.); подготовка сообщений к выступлению на семинаре, конференции; подготовка рефератов, докладов; составление библиографии, тематических кроссвордов; тестирование и др.;

• *для формирования компетенций:* компетентностно-ориентированное задание, решение задач и упражнений по образцу; решение вариативных задач и упражнений; выполнение чертежей, схем; выполнение расчетнографических работ; решение ситуационных педагогических задач; подготовка к деловым играм; проектирование и моделирование разных видов и компонентов профессиональной деятельности; подготовка курсовых работ; опытно-экспериментальная работа; упражнения на тренажере; упражнения спортивно-оздоровительного характера; рефлексивный анализ профессиональных умений с использованием аудио- и видеотехники и др.

5

Виды заданий для внеаудиторной самостоятельной работы, их содержание и характер могут иметь вариативный и дифференцированный характер, учитывать специфику специальности, изучаемой дисциплины, индивидуальные особенности студента.

При предъявлении видов заданий на внеаудиторную самостоятельную работу рекомендуется использовать дифференцированный подход к студентам. Перед выполнением студентами внеаудиторной самостоятельной работы преподаватель проводит инструктаж по выполнению задания, который включает цель задания, его содержание, сроки выполнения, ориентировочный объем работы, основные требования к результатам работы, критерии оценки. В процессе инструктажа преподаватель предупреждает учащихся о возможных типичных ошибках, встречающихся при выполнении задания. Инструктаж проводится преподавателем за счет объема времени, отведенного на изучение дисциплины.

Самостоятельная работа может осуществляться индивидуально или группами учащихся в зависимости от цели, объема, конкретной тематики самостоятельной работы, уровня сложности уровня умений учащихся.

Отчет по самостоятельной работе учащихся может осуществляться как в печатном, так и в электронном виде (на CD диске).

# **3. КОНТРОЛЬ РЕЗУЛЬТАТОВ ВНЕАУДИТОРНОЙ САМОСТОЯТЕЛЬНОЙ РАБОТЫ**

Контроль результатов внеаудиторной самостоятельной работы студентов может осуществляться в пределах времени, отведенного на обязательные учебные занятия по дисциплине и внеаудиторную самостоятельную работу учащихся по дисциплине, может проходить в письменной, устной или смешанной форме, с представлением продукта деятельности учащегося.

В качестве форм и методов контроля внеаудиторной самостоятельной работы учащихся могут быть использованы*, зачеты, тестирование, самоотчеты, контрольные работы, защита творческих работ и др., которые могут осуществляться на учебном занятии или вне его (например, оценки за реферат).*

Критериями оценки результатов внеаудиторной самостоятельной работы учащегося являются:

- уровень освоения учащимся учебного материала;
- умение учащегося использовать теоретические знания при выполнении практических задач;
- сформированность общих и профессиональных компетенций;
- обоснованность и четкость изложения ответа;
- оформление материала в соответствии с требованиями.

## **МЕТОДИЧЕСКИЕ МАТЕРИАЛЫ**

#### **СООБЩЕНИЕ**

По содержанию сообщение может быть информационным или методическим. Информационное сообщение – это теоретические материалы по определенной теме, расширяющие знания в области психологии, педагогики, других дисциплин. Методическое сообщение отражает практикоориентированную информацию о различных инновационных, эффективных, нестандартных, результативных аспектах конкретной дисциплины.

#### **РЕФЕРАТ**

Реферат (от латинского — сообщаю) — краткое изложение в письменном виде содержания научного труда (трудов), литературы по теме. Это самостоятельная научно-исследовательская работа, где раскрывается суть исследуемой проблемы, изложение материала носит проблемнотематический характер, показываются различные точки зрения, а также собственные взгляды на проблему. Содержание реферата должно быть логичным.

## **Критерии оценки реферата:**

- соответствие теме;
- глубина проработки материала:
- правильность и полнота использования источников;
- оформление реферата.

#### **ДОКЛАД**

Доклад — вид самостоятельной работы учащихся, используется в учебных и внеклассных занятиях, способствует формированию навыков исследовательской работы, расширяет познавательные интересы, приучает практически мыслить. При написании доклада по заданной теме следует составить план, подобрать основные источники. Работая с источниками, попытаться систематизировать полученные сведения, сделать выводы и обобщения. В настоящее время в учебных заведениях доклады содержательно практически ничем не отличаются от рефератов. Структура и оформление доклада такое же, как в реферате.

### **Оформление титульного листа методической работы**

На титульном листе посередине его записывается вид работы, ниже на 10 мм – её название строчными буквами, справа в нижнем углу - фамилия автора разработки, группа. В нижней части титульного листа посредине указывается год написания разработки.

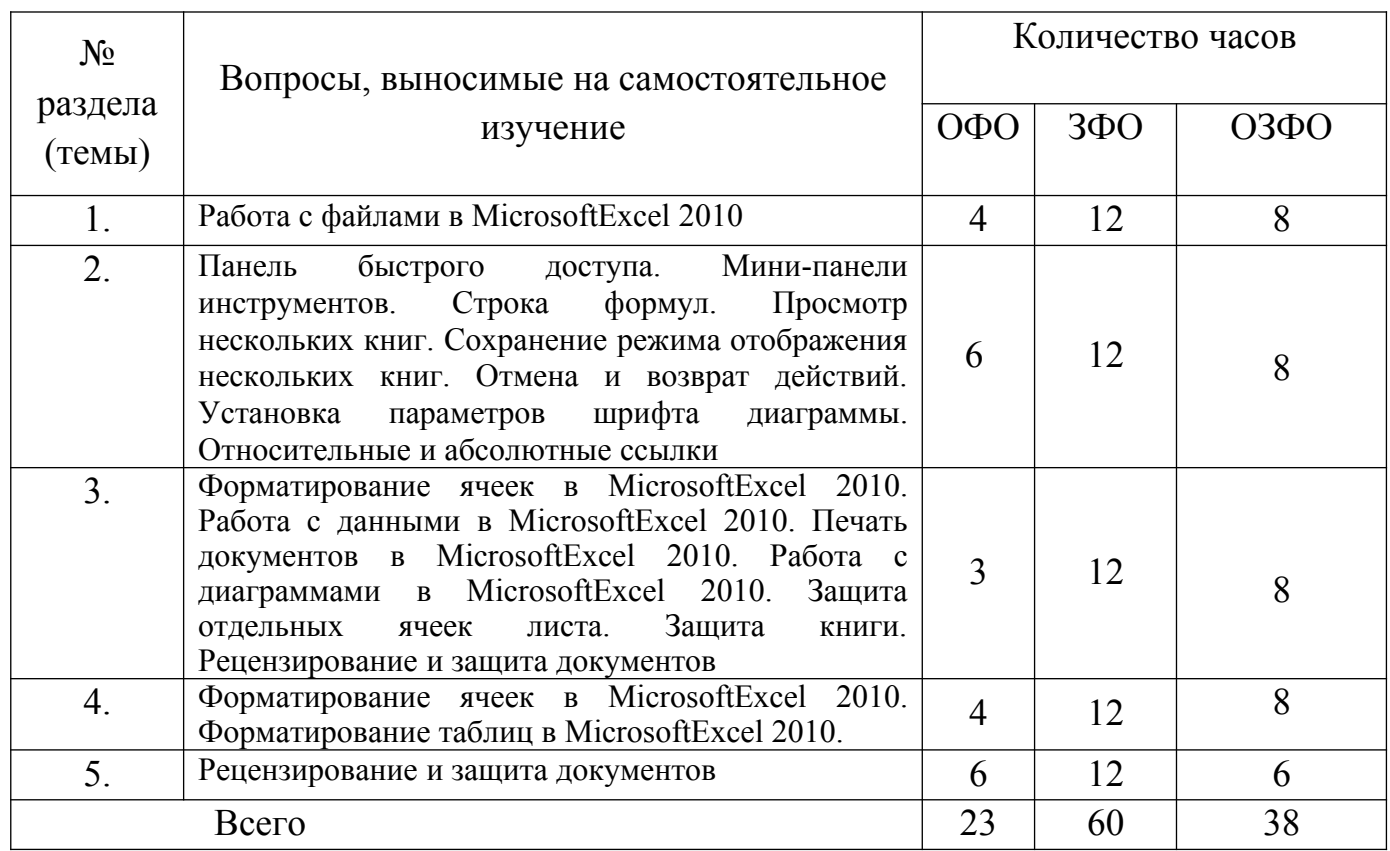

## **Темы самостоятельной работы**

## **Вопросы к дифференцированному зачету.**

1. Основные элементы интерфейса Microsoft Excel 2010.

2. Лента Microsoft Excel 2010 (возможность скрытия и отображения ленты, особенности отображения ленты при различных размерах окна Microsoft Excel 2010, основные возможности настройки ленты)

3. Владки окна MicrosoftExcel 2010. Ситуации отображения контекстных вкладок. Возможность отображения дополнительных вкладок.

4. Способы работы с элементами управления: кнопками, списками и др.

5. Возможности настройки панели быстрого доступа.

6. Новый элемент окна Microsoft Excel - мини-панель инструментов. Вопросы по теме «Работа с файлами»

7. ФорматфайловMicrosoftOfficeExcel 2010.

8. Окна для работы с файловой системой

9. Создание новых документов, открытие и сохранение файлов. Вопросы по теме «Работа с документом»

10. Работа с документом в окне Microsoft Excel 2010.

11. Понятие книги и листа. Их краткие характеристики.

12. Различные режимы отображения листов и изменение масштаба отображения.

13. Возможность одновременного просмотра различных частей листа, скрытия и отображения столбцов и строк.

14. Основные способы перемещения между листами книги и по ячейкам листа с использованием, мыши и клавиатуры.

15. Основные способы выделения листов и их элементов (ячеек, строк и столбцов).

16. Возможность отмены выполненных и возврата отмененных действий.

Вопросы по теме «Ввод и редактирование данных»

17. Способы ввода и редактирования данных в документах Microsoft Excel 2010.

18. Основные правила ввода данных.

19. Особенности ввода чисел, календарных дат и времени.

20. Использование автозавершения при вводе данных.

21. Ввод данных с использованием автозаполнения стандартными списками.

22. Процедура создания пользовательского списка.

23. Способы редактирования содержимого ячеек.

24. Проверки орфографии в документе.

Вопросы по теме «Создание таблиц»

25. Создание таблицы в Microsoft Excel 2010.

26. Различные способы организации данных.

27. Способы перемещения и копирования фрагментов документа перетаскиванием и с использованием буфера обмена, в том числе с использованием возможностей специальной вставки.

28. Особенности копирования с использованием автозаполнения.

29. Различные способы добавления и удаления элементов таблицы: столбцов, строк и отдельных ячеек.

30. Основные действия с листами: добавление, переименование, перемещение, копирование и удаление. Особенности этих действий.

31. Различные способы изменения ширины столбцов и высоты строк, в том числе с использованием автоподбора ширины и высоты.

Вопросы по теме «Основы вычислений»

32. Основы вычислений с использованием формул в Microsoft Excel 2010.

33. Определения основных понятий, структура формулы.

34. Операторы формул и примеры их использования.

35. Различные способы создания и редактирования формул.

36. Перемещение и копирование формул.

37. Особенности использования ссылок в формулах.

38. Использование ссылок на ячейки других листов и книг.

39. Особенности использования абсолютных ссылок.

40. Использование трехмерных ссылок при вычислении данных, расположенных на различных листах.

41. Использование в формулах именованных ячеек и диапазонов.

42. Типичные ошибки в формулах. Примеры ошибок и способы их исправления.

43. Трассировка связей между формулами и ячейками.

44. Настройки режима вычислений.

45. Пошаговое вычисление сложных формул.

Вопросы по теме «Использование функций»

46. Математические функции и их возможности.

47. Возможность выборочного суммирования.

48. Функция для вычисления произведения.

49. Функции для округления

50. Особенности использования различных функций.

51. Функции для тригонометрических вычислений.

52. Функции для преобразования чисел, особенности их использования.

53. Функции для расчета числа комбинаций и факториала.

54. Функция для задания случайных значений.

55. Статистические функции для расчета средних значений, поиска наибольших и наименьших значений, расчета количества ячеек.

56. Финансовые функции для расчета амортизационных отчислений при использовании различных методик расчета амортизации.

57. Финансовые функции для анализа инвестиций.

58. Расчет суммы вклада и стоимости инвестиции.

59. Функции, отображающие текущие обновляемые значения даты и времени.

60. Функции для преобразования регистра текстовых данных.

61. Объединение текстовых данных разных ячеек.

62. Логические функции.

63. Функции для проверки и анализа значений.

64. Возможности условных вычислений.

65. Функции для просмотра и поиска значений в строках и столбцах. Вопросы по теме «Форматирование данных»

66. Оформление числовых данных.

67. Понятие числового формата.

68. Примеры использования различных форматов для числовых данных, дат и времени.

69. Использование денежного и финансового формата.

- 70. Форматы дробных чисел.
- 71. Личные числовые форматы.
- 72. Структура числового формата.

73. Процедура создания и настройки личного числового формата.

74. Установка и использование условий при применении личных форматов.

75. Особенности личных форматов чисел, дат и времени.

76. Возможность добавления текста, отображаемого в ячейке вместе с числом или вводимым с клавиатуры текстом.

77. Процедура удаления личного формата.

Вопросы по теме «Форматирование ячеек»

78. Основные параметры шрифта и способы их изменения.

79. Особенности использования некоторых шрифтов.

80. Установки произвольного размера шрифта.

81. Выбор цвета шрифта, установка начертания и подчеркивания.

82. Способы выравнивания содержимого ячеек по горизонтали и вертикали.

83. Возможность объединения ячеек.

84. Возможность распределения содержимого ячеек в несколько строк.

85. Поворот содержимого ячеек.

86. Способы и возможности установки границ и заливки ячеек.

Вопросы по теме «Форматирование таблиц»

87. Условное форматирование таблиц и его возможности.

88. Различные варианты условного форматирования с использованием средств Microsoft Excel 2010.

89. Процедура установки условного формата и управления правилами.

90. Поиск ячеек с уловным форматированием.

91. Процедура изменения условного формата.

92. Применение стилей для оформления таблиц.

93. Процедура изменения параметров стиля.

94. Удаление стиля

95. Понятие темы документа. Применение темы к документу. Возможности настройки параметров темы и сохранения пользовательской темы.

96. Способы копирования оформления. Возможность очистки параметров форматирования.

Вопросы по теме «Работа с данными»

97. Поиск и замена данных, на одном листе и во всей книге.

98. Правила и порядок сортировки данных.

99. Возможности простой и многоуровневой сортировки.

100. Возможность сортировки части диапазона.

101. Возможности отбора (выборки) данных с использованием фильтров.

102. Процедура установки фильтров и настройки параметров отбора, в том числе по значению, по условию, по формату, выборка наибольших и наименьших знаний, а также отбор данных по конкретной ячейке.

103. Поиск и удаление повторяющихся данных.

Вопросы по теме «Работа с диаграммами»

112. Понятие о диаграммах. Процедура создания диаграммы на основе имеющихся табличных данных.

113. Настройка и редактирование диаграмм.

114. Возможность изменения типа диаграммы.

115. Возможность изменения и замены источника данных, добавления и удаления элементов диаграммы, изменения размеров диаграммы и ее расположения на листе и в книге.

116. Оформление диаграмм. Выбор стиля диаграммы.

117. Возможности оформления элементов диаграммы с использованием стилей и при помощи самостоятельной установки параметров оформления.

118. Новые возможности Microsoft Excel 2010 по созданию микродиаграмм - инфокривых. Создание, настройка и оформление инфокривых.

Вопросы по теме «Печать документов»

119. Настройка параметров страницы, выбор ориентации страницы, установка размера полей и центрирование таблицы на странице.

120. Процедура создания колонтитулов. Особенности печати примечаний.

121. Настройки при печати больших таблиц.

122. Настройки параметров печати документа, в том числе выборочной печати, печати нескольких экземпляров и изменения масштаба печати.

123. Особенности печати диаграмм.

124. Особенности настройки параметров печати цветных таблиц и диаграмм на монохромных (черно-белых) принтерах.

Вопросы по теме «Рецензирование и защита документов»

104. Использование примечаний. Процедура создания и редактирования примечаний.

105. Управления режимами отображения примечаний на листе.

106. Возможности оформления примечаний: установка параметров шрифта, выравнивание, графическое оформление.

107. Процедура копирования и удаления примечаний.

108. Уровни защиты информации от просмотра и изменения.

109. Представление о защите доступа к документу Microsoft Excel 2010 с использованием паролей.

110. Процедуры защиты файлов, отдельных листов, строк и столбцов листов от несанкционированного просмотра.

111. Процедуры защиты файлов, книг, листов, отдельных ячеек и диапазонов от несанкционированного изменения.

## **4. УЧЕБНО-МЕТОДИЧЕСКОЕ И ИНФОРМАЦИОННОЕ ОБЕСПЕЧЕНИЕ ДИСЦИПЛИНЫ**

## **Основные источники:**

1.Информатика: учебное пособие для СПО / составители С. А. Рыбалка, Г. А. Шкатова. — Саратов: Профобразование, 2021. — 171 c. — ISBN 978-5- 4488-0925-5. — Текст: электронный // Электронный ресурс цифровой образовательной среды СПО PROFобразование : [сайт]. — URL: <https://profspo.ru/books/99928>

2.Цветкова, А. В. Информатика и информационные технологии: учебное пособие для СПО / А. В. Цветкова. — Саратов : Научная книга, 2019. — 190 c. — ISBN 978-5-9758-1891-1. — Текст: электронный // Электронный ресурс цифровой образовательной среды СПО PROFобразование : [сайт]. — URL: <https://profspo.ru/books/87074>

## **Дополнительные источники:**

1.Жилко, Е. П. Информатика. Часть 1 : учебное пособие для СПО / Е. П. Жилко, Л. Н. Титова, Э. И. Дяминова. — Саратов, Москва : Профобразование, Ай Пи Ар Медиа, 2020. — 182 c. — ISBN 978-5-4488- 0873-9, 978-5-4497-0637-9. — Текст : электронный // Электронный ресурс цифровой образовательной среды СПО PROFобразование : [сайт]. — URL: <https://profspo.ru/books/97411>

2.Башмакова, Е. И. Информатика и информационные технологии. Умный Excel 2016: библиотека функций : учебное пособие / Е. И. Башмакова. — Москва : Ай Пи Ар Медиа, 2020. — 109 c. — ISBN 978-5- 4497-0516-7. — Текст : электронный // Электронный ресурс цифровой образовательной среды СПО PROFобразование : [сайт]. — URL: <https://profspo.ru/books/94205>

3.Башмакова, Е. И. Информатика и информационные технологии. Технология работы в MS WORD 2016 : учебное пособие / Е. И. Башмакова. — Москва : Ай Пи Ар Медиа, 2020. — 90 c. — ISBN 978-5-4497-0515-0. — Текст : электронный // Электронный ресурс цифровой образовательной среды СПО PROFобразование : [сайт]. — URL: <https://profspo.ru/books/94204>

15

# **Интернет-источники:**

Операционная система Windows 7

Комплект программ msoffice 2010

Графический редактор CorelDRAW X7

Электронная библиотека iprbookshop.ru

Информационная справочная система kazedu.kz

Система бесплатного открытого образования intuit.ru